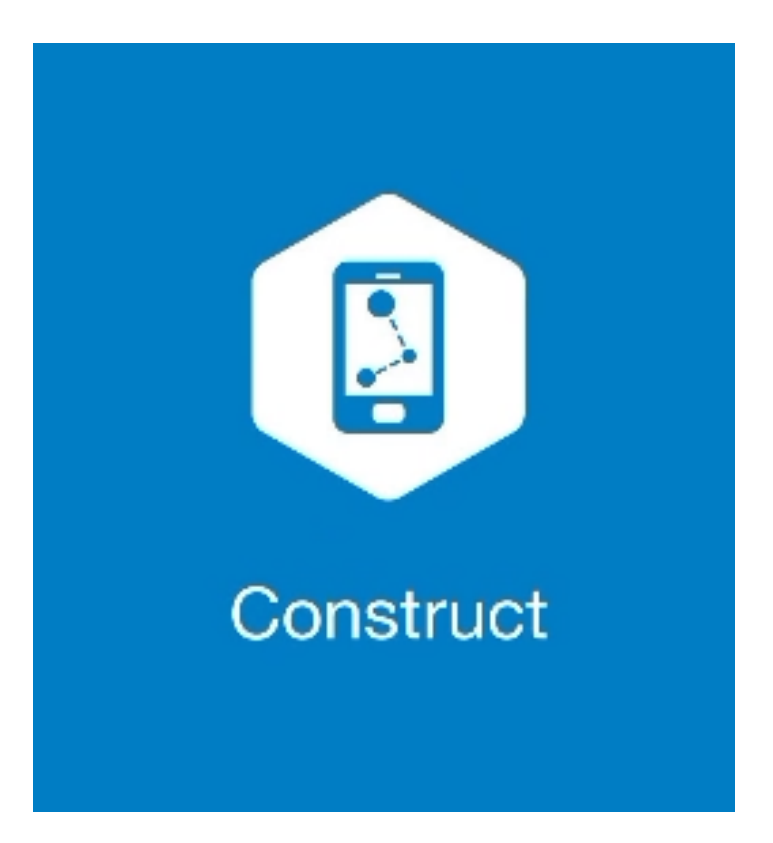

## **MAGNET CONSTRUCT**

## **GUIA PRÁTICO - CONFIGURAR SISTEMA DE COORDENADAS**

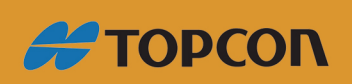

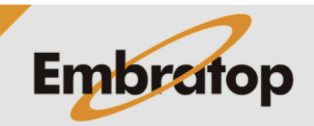

www.embratop.com.br

**1.** O **MAGNET Construct** inicia na tela de conexão ao equipamento, clique no ícone destacado para ir à tela inicial;

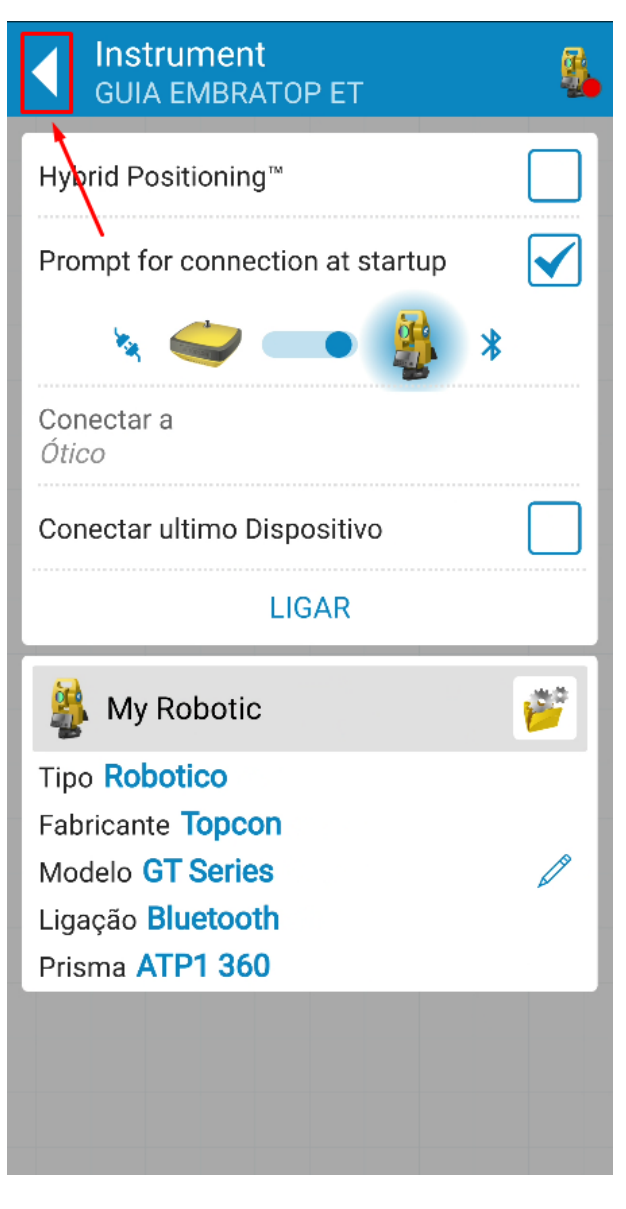

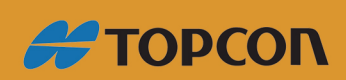

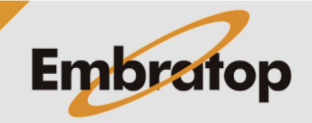

Tel: 11 5018-1800

www.embratop.com.br

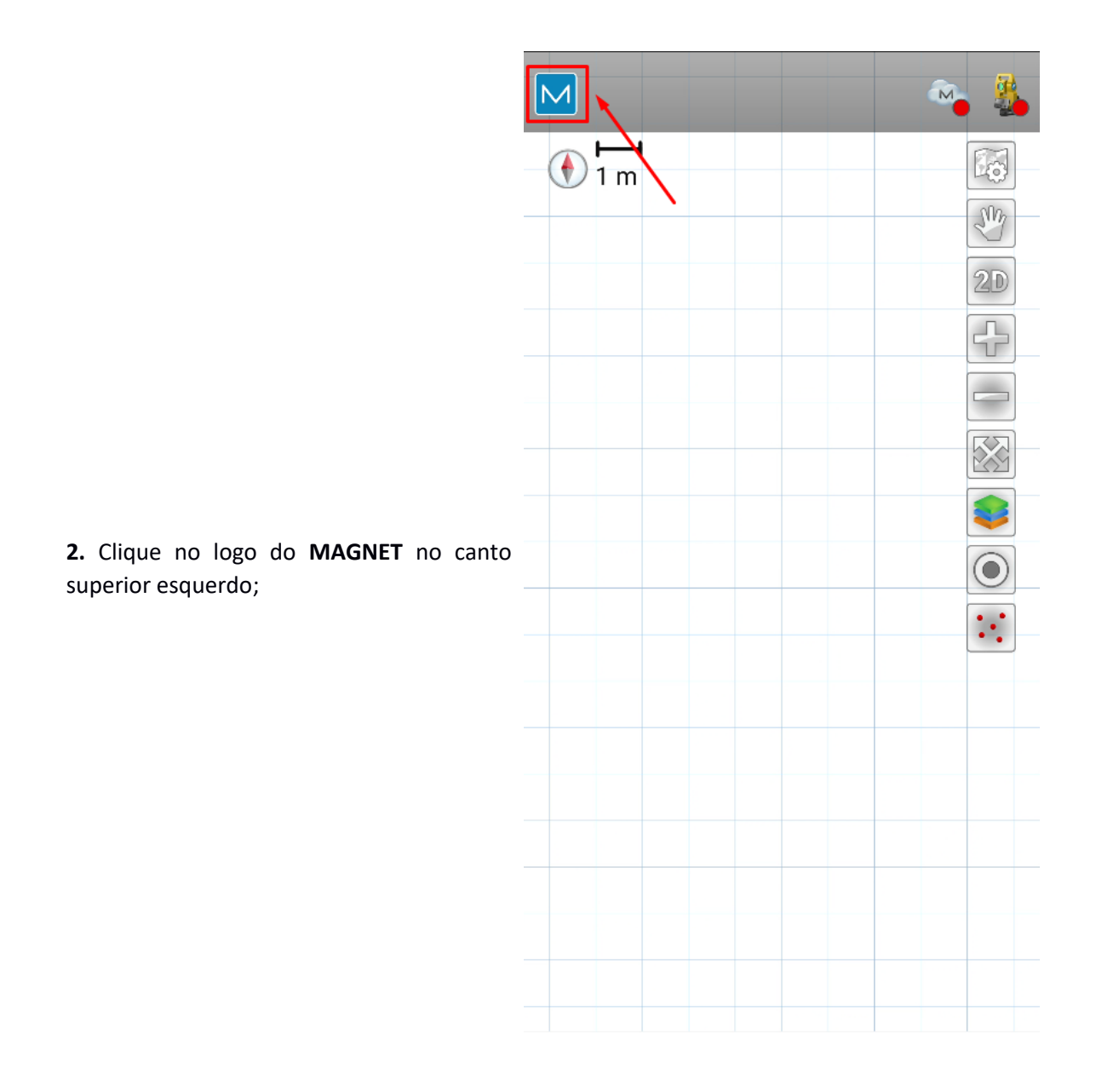

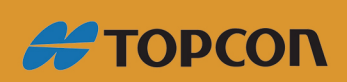

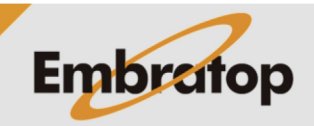

www.embratop.com.br

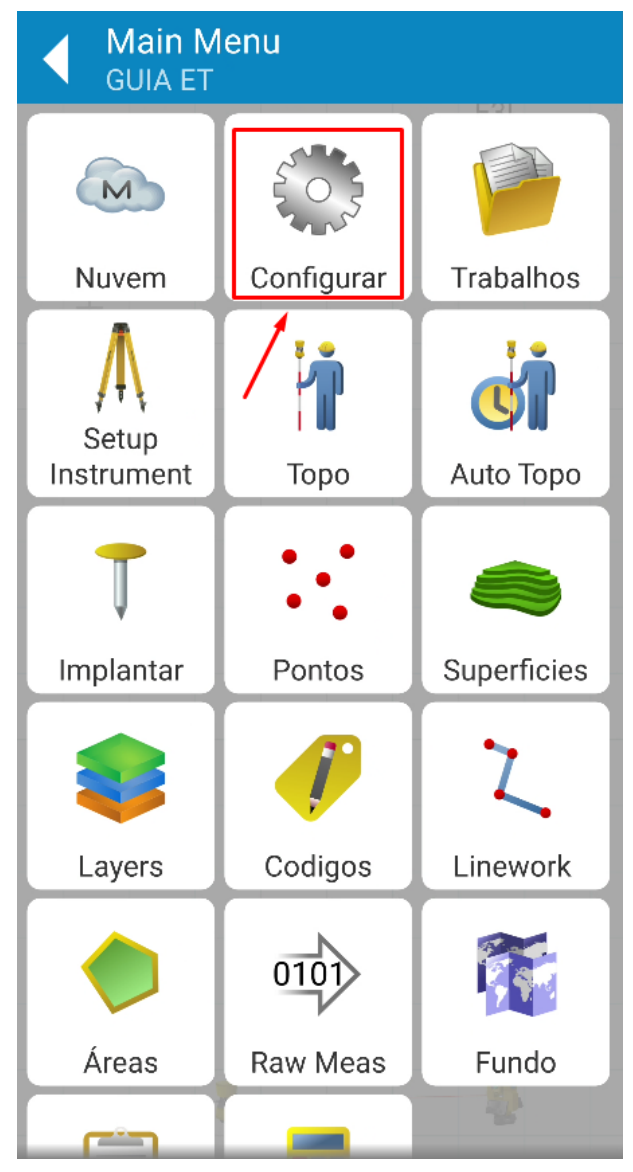

**3.** No menu principal, clique em **Configurar**;

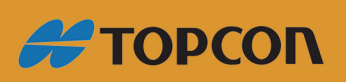

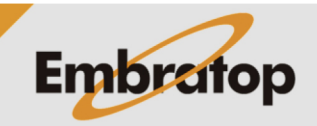

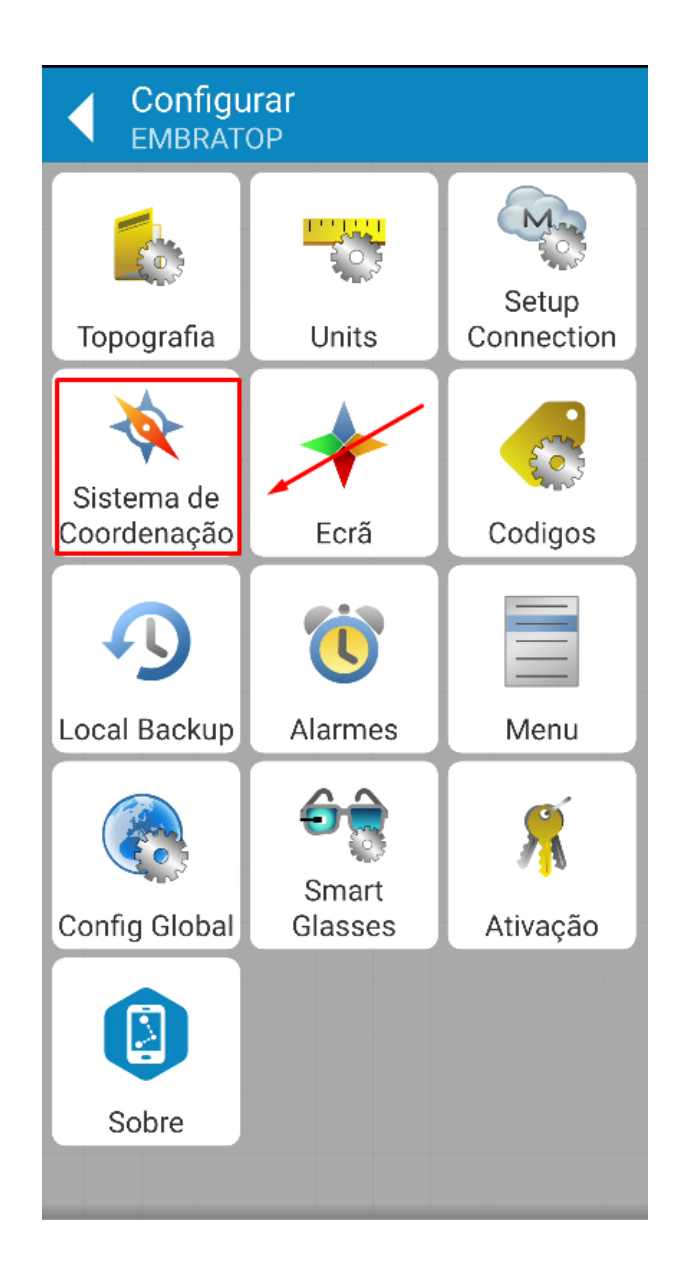

**4.** Clique em **Sistema de Coordenação;**

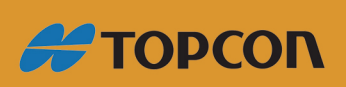

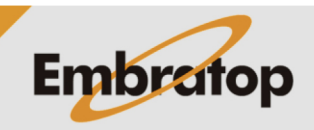

**5.** Normalmente, durante o uso com Estação Total, não é configurado nenhum tipo de Projeção e de Datum, para isso selecione as opções como na imagem ao lado.

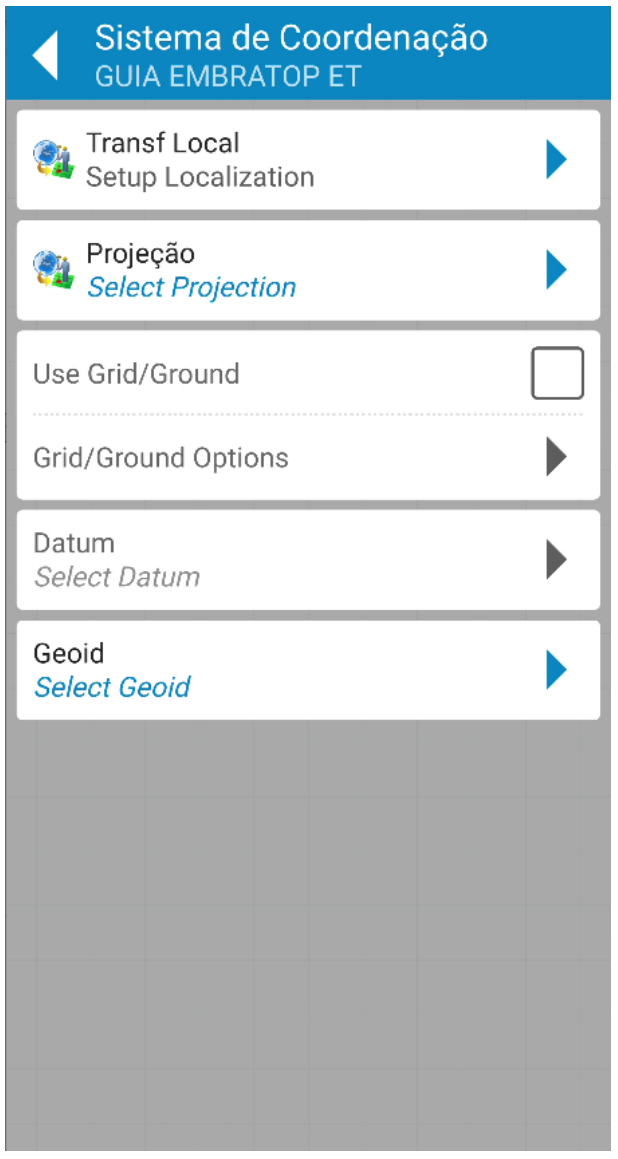

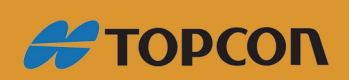

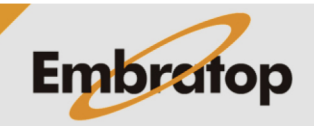

Tel: 11 5018-1800

www.embratop.com.br